### Setting up Java EE 7 SDK

Developing SOAP Webservices with JAX-WS

#### **Check Java Installation**

C:\Users\YELLASWAMY>java -version java version "1.7.0\_79" Java(TM) SE Runtime Environment (build 1.7.0\_79-b15) Java HotSpot(TM) 64-Bit Server VM (build 24.79-b02, mixed mode)

C:\Users\YELLASWAMY>echo %JAVA\_HOME%

C:\Program Files\Java\jdk1.7.0\_79

C:\Users\YELLASWAMY>echo %path%

C:\Program Files\Java\jdk1.7.0\_79\bin;.;E:\csvn\bin\;E:\csvn\Python25\;C:\Progra mData\Oracle\Java\javapath;C:\oraclexe\app\oracle\product\10.2.0\server\bin;C:\W indows\system32;C:\Windows;C:\Windows\System32\Wbem;C:\Windows\System32\WindowsP owerShell\v1.0\;C:\Program Files\Broadcom\Broadcom 802.11 Network Adapter\Driver ;C:\Program Files\WIDCOMM\Bluetooth Software\;C:\Program Files\WIDCOMM\Bluetooth Software\syswow64;C:\Program Files (x86)\MySQL\MySQL Server 5.1\bin;C:\Program Files (x86)\Skype\Phone\;C:\Program Files (x86)\Bitvise SSH Client;C:\android-sd k-windows;C:\Program Files\TortoiseSVN\bin

C:\Users\YELLASWAMY>

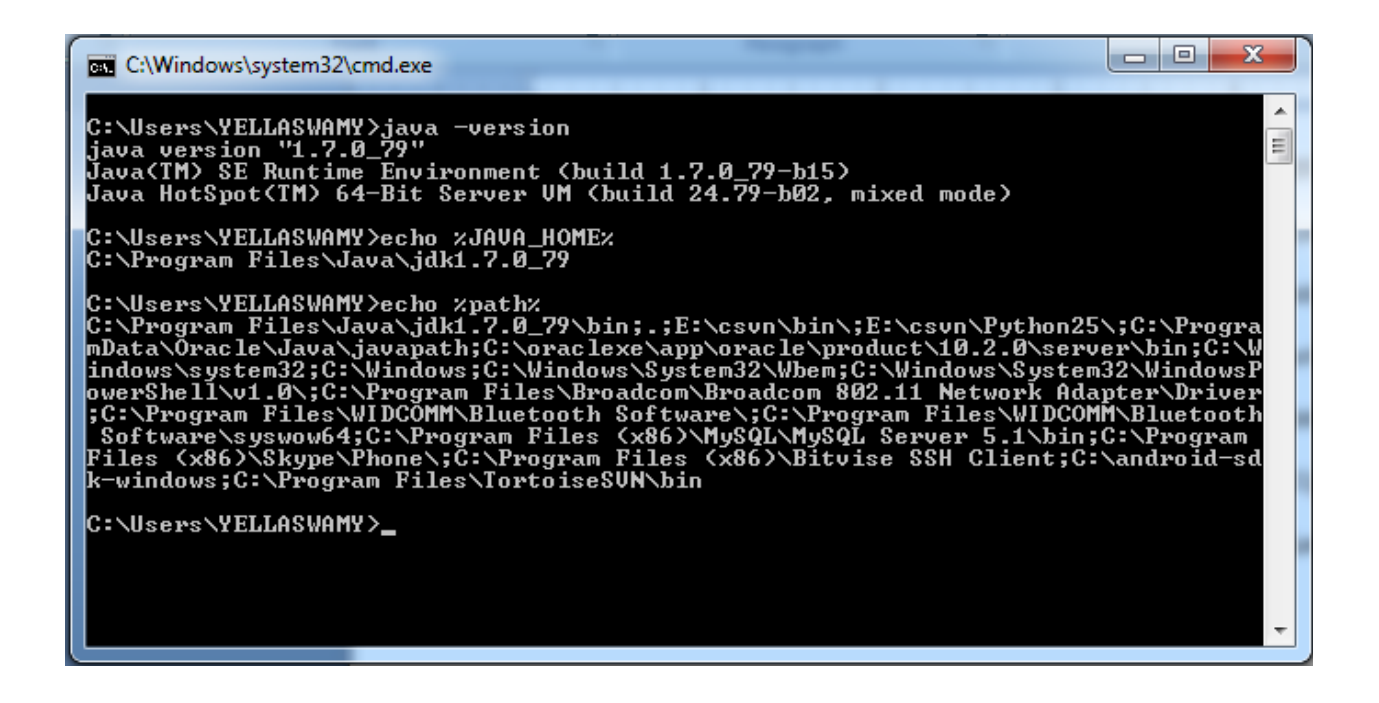

Go to the following URL and download JavaEE7 SDK update 1

<http://www.oracle.com/technetwork/java/javaee/downloads/index-jsp-140710.html>

<http://www.oracle.com/technetwork/java/javaee/downloads/java-ee-sdk-7-downloads-1956236.html>

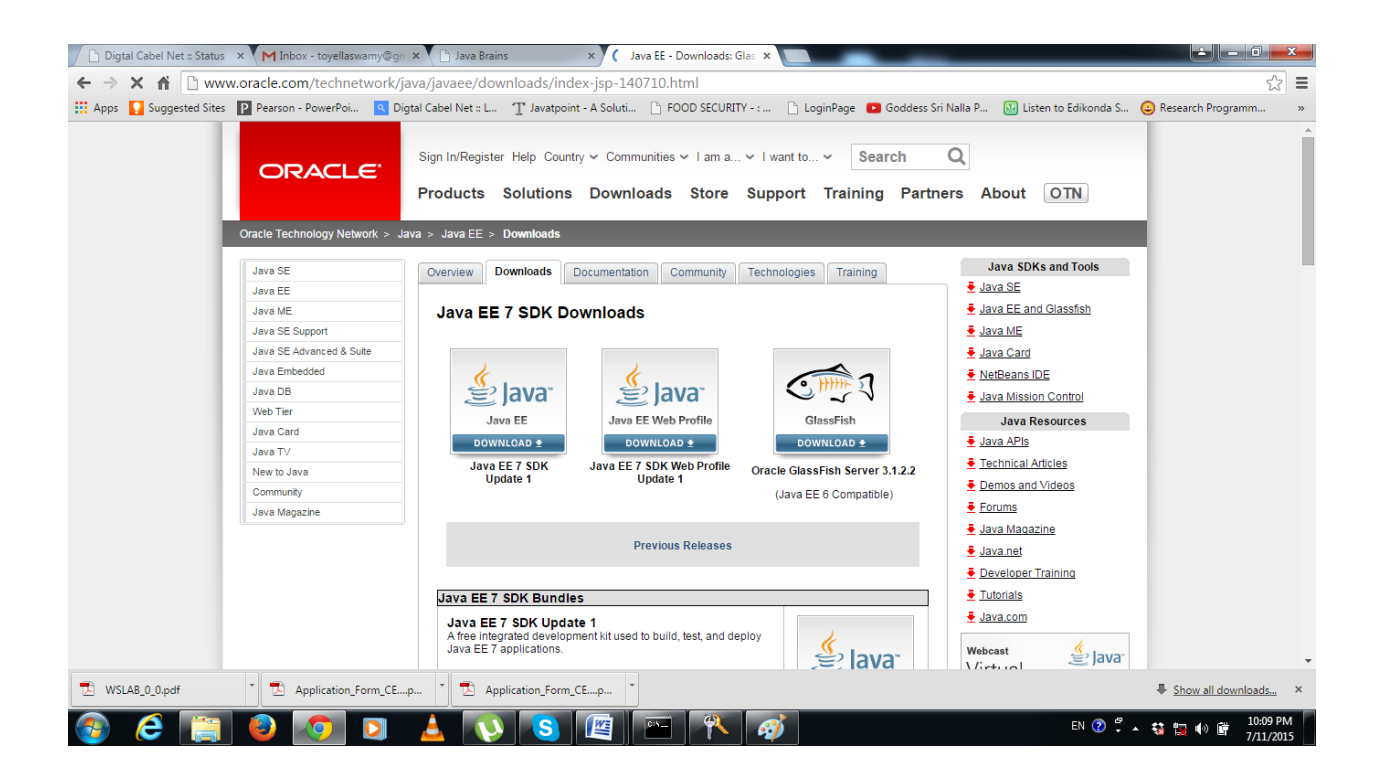

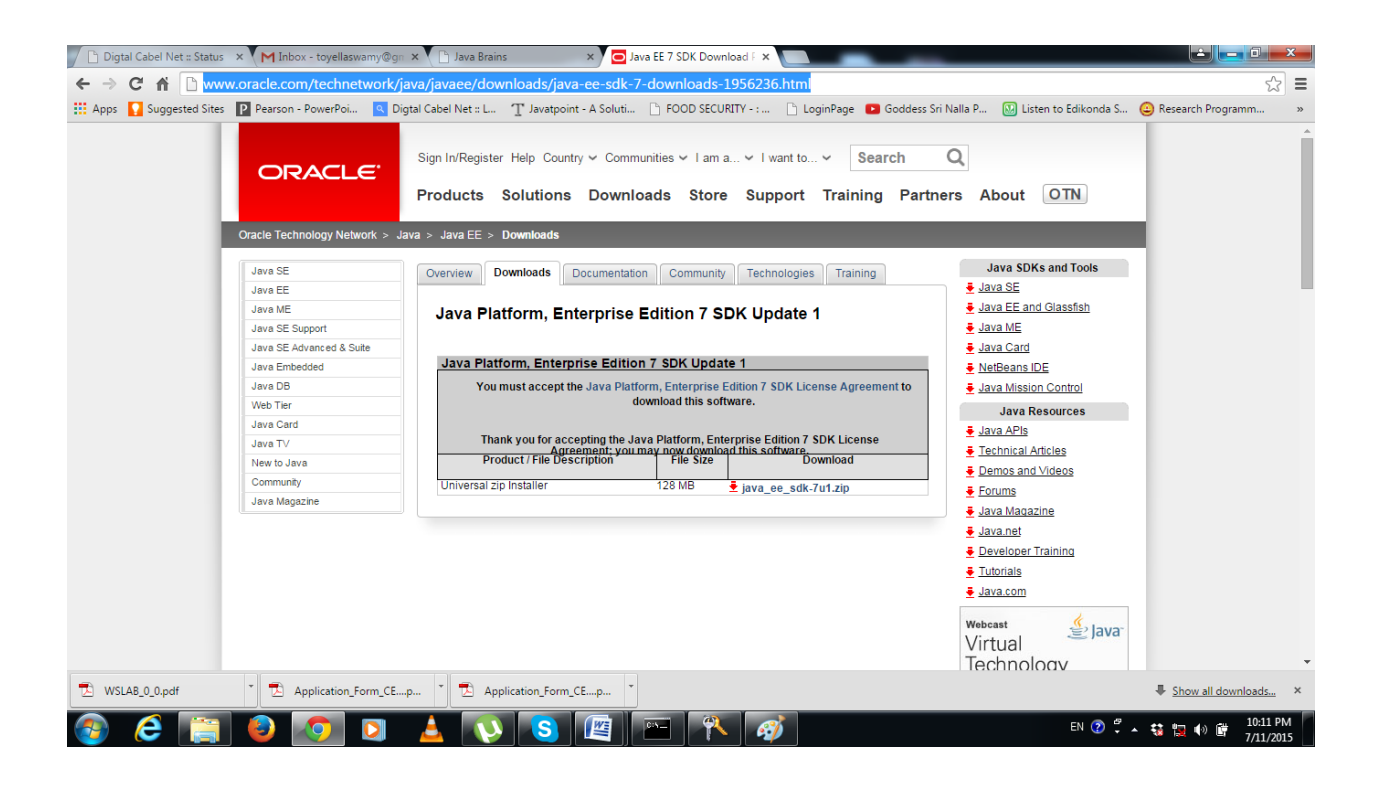

#### NOTE:TAKE SCREEN SHOTS FOR GLASS FISH INSTALLATION IN CLASS

Check installation

<http://localhost:4848/>

username:admin

password:admin

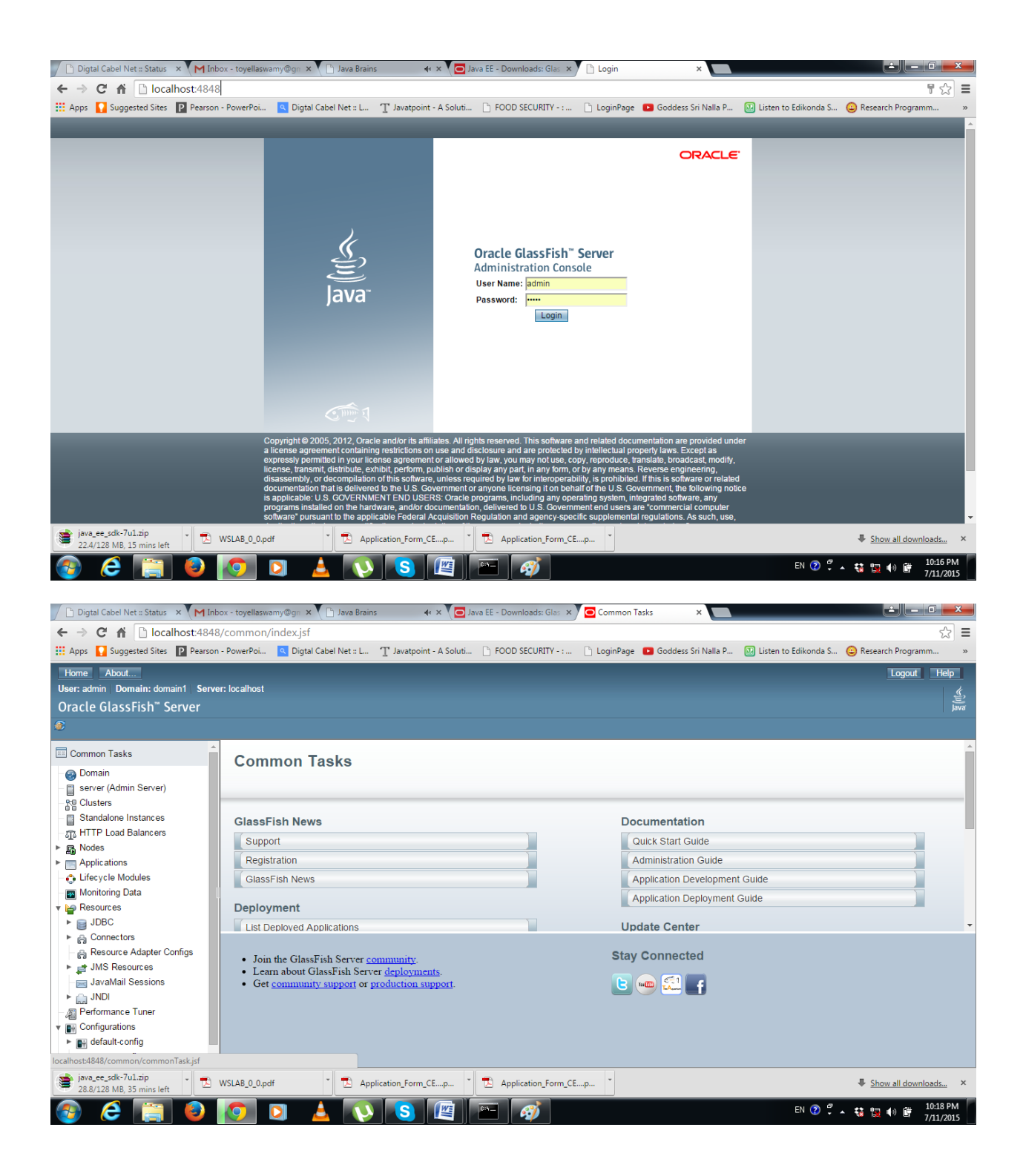

# Writing a Web Service - Eclipse setup

**[DEVELOPING SOAP WEB SERVICES WITH JAX-WS](http://javabrains.koushik.org/courses/javaee_jaxws)**

we'll setup the new Eclipse Kepler, configure Glassfish and start writing the web application with which we intend to create a web service.

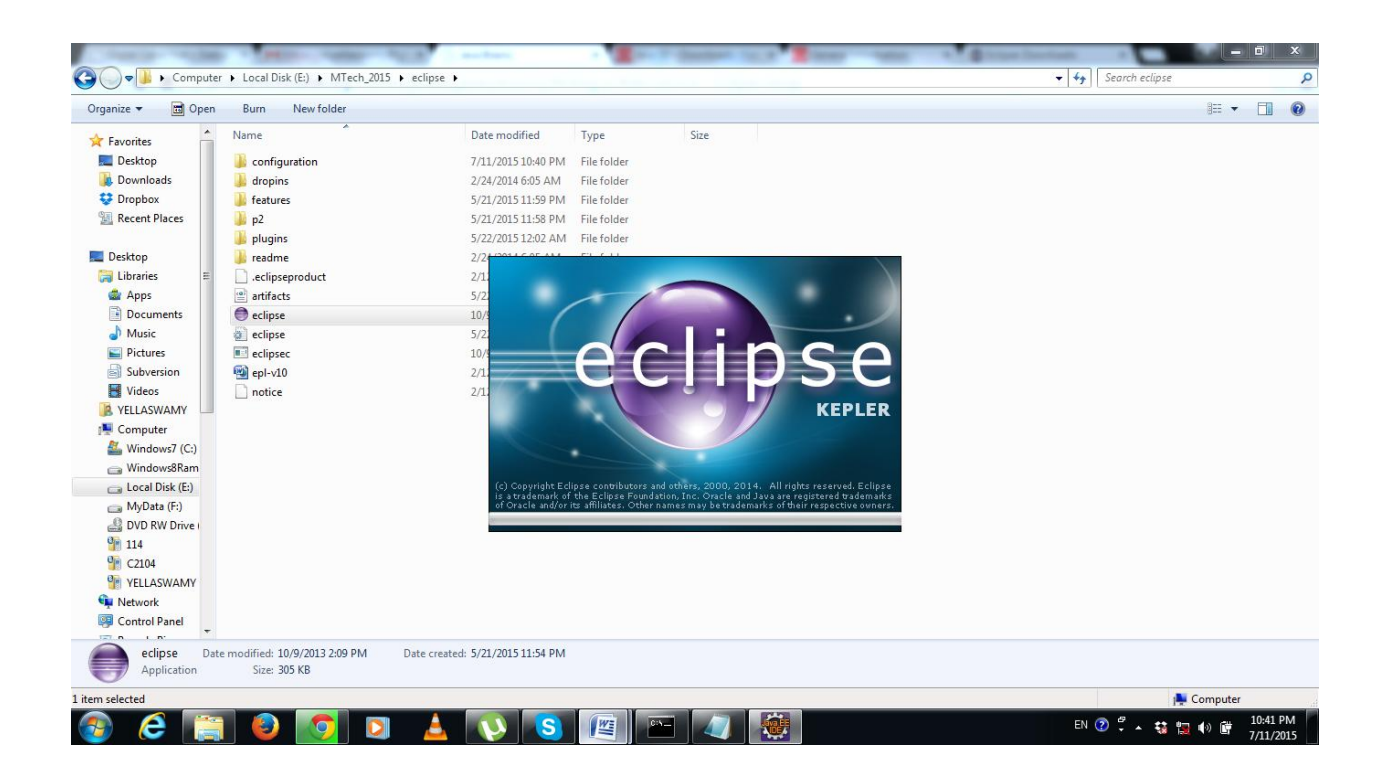

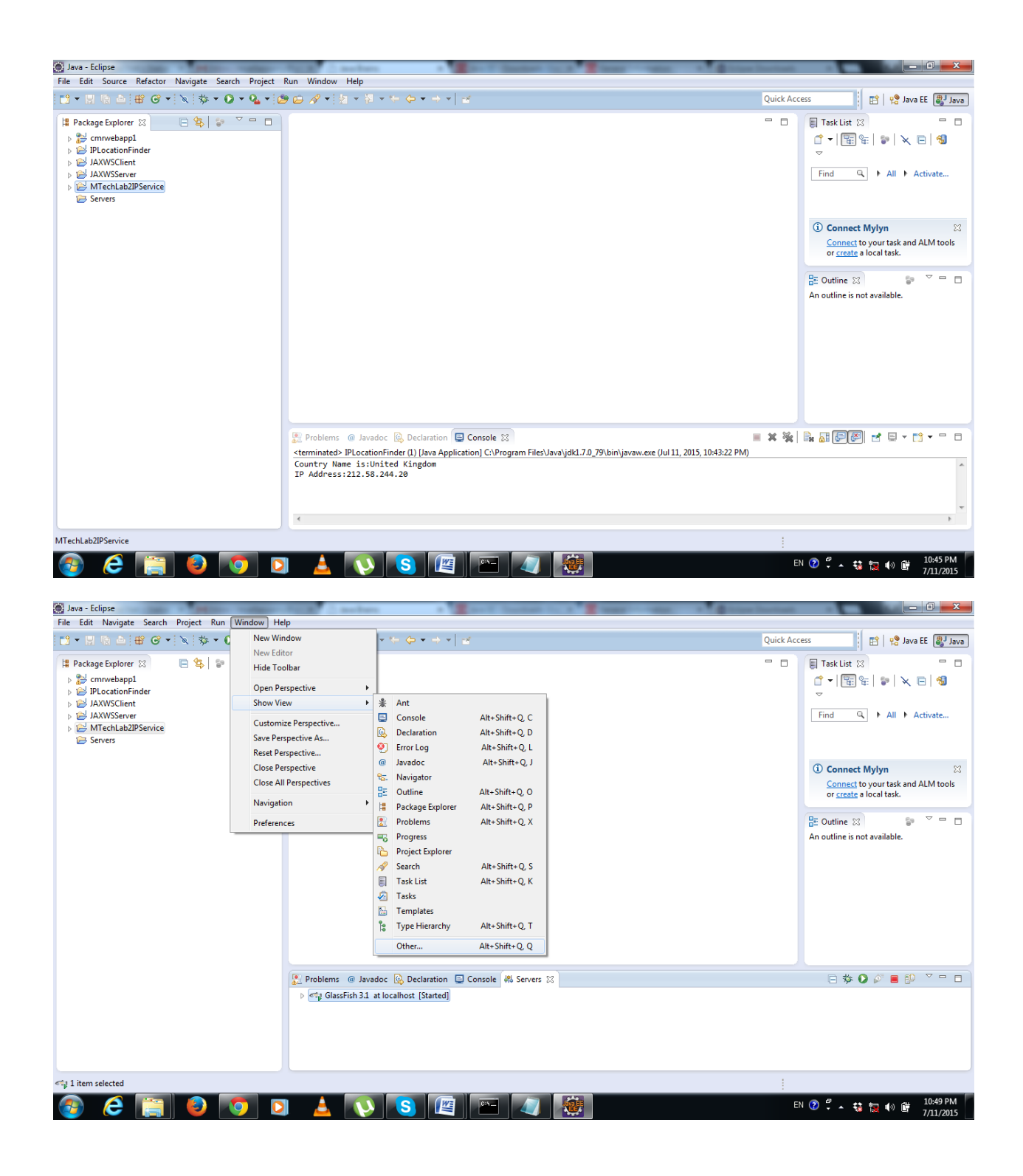

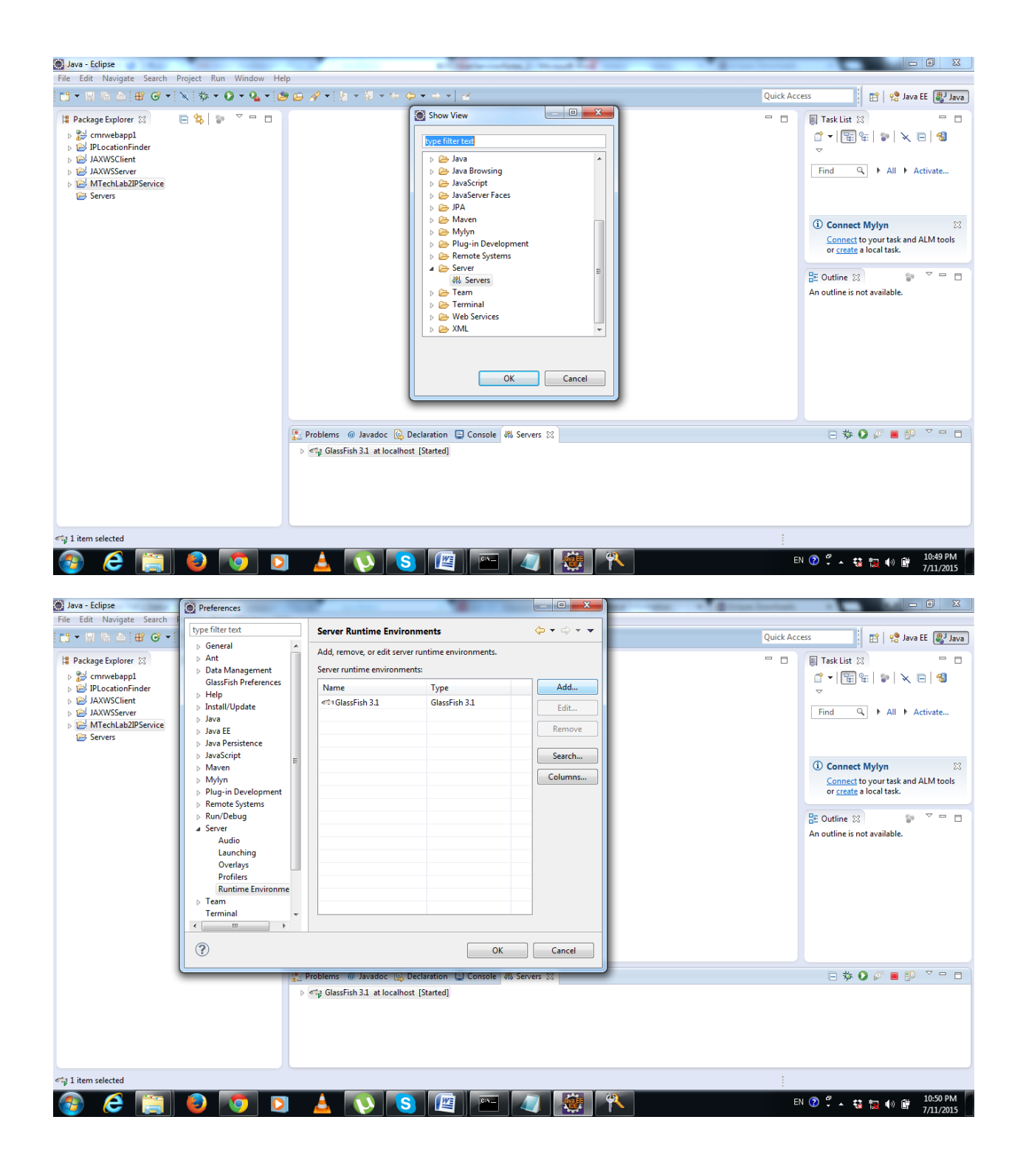

Create a Dynamic Web Project

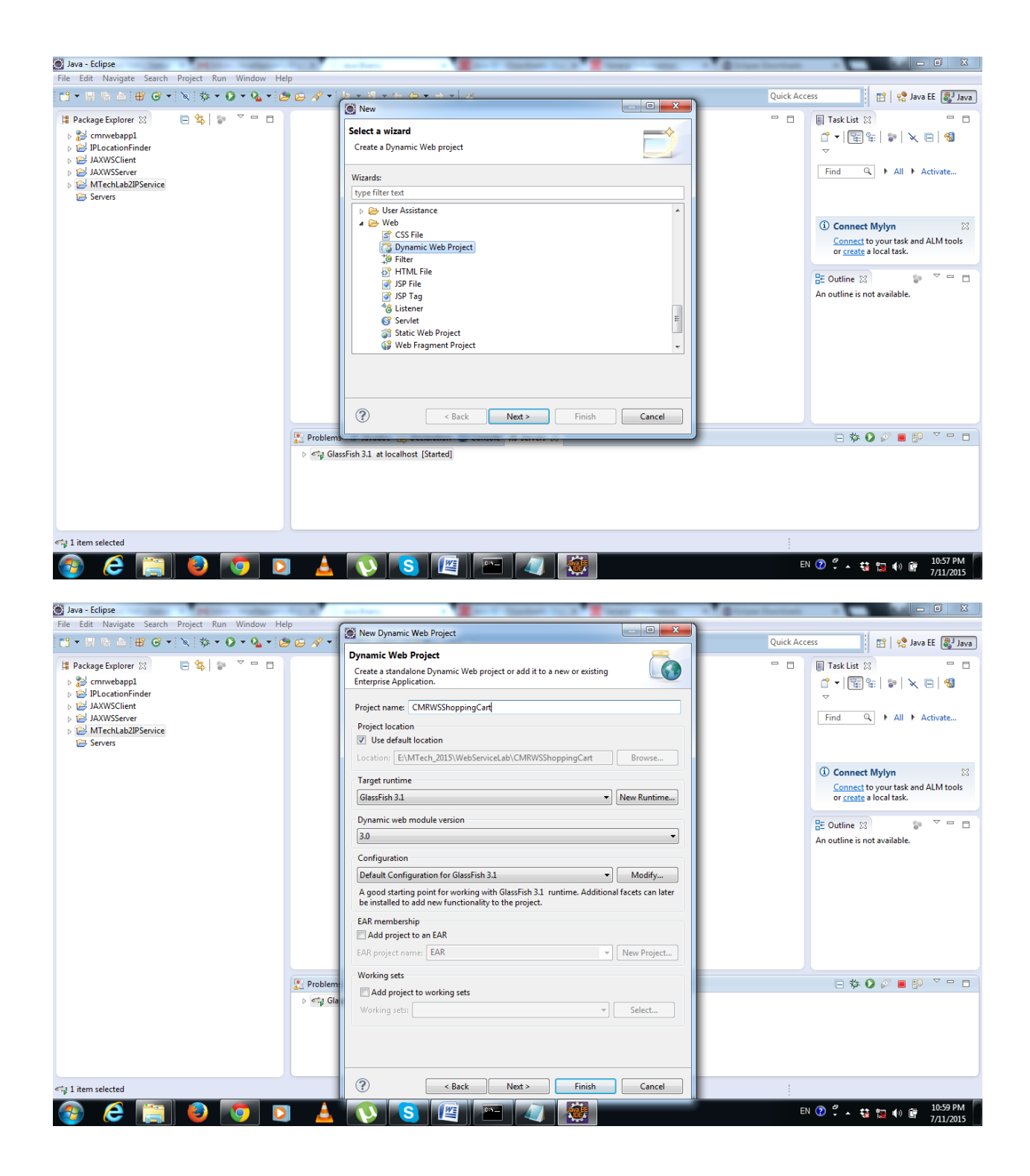

<http://localhost:8181/CMRWSShoppingCart/HelloCmrTest.jsp>

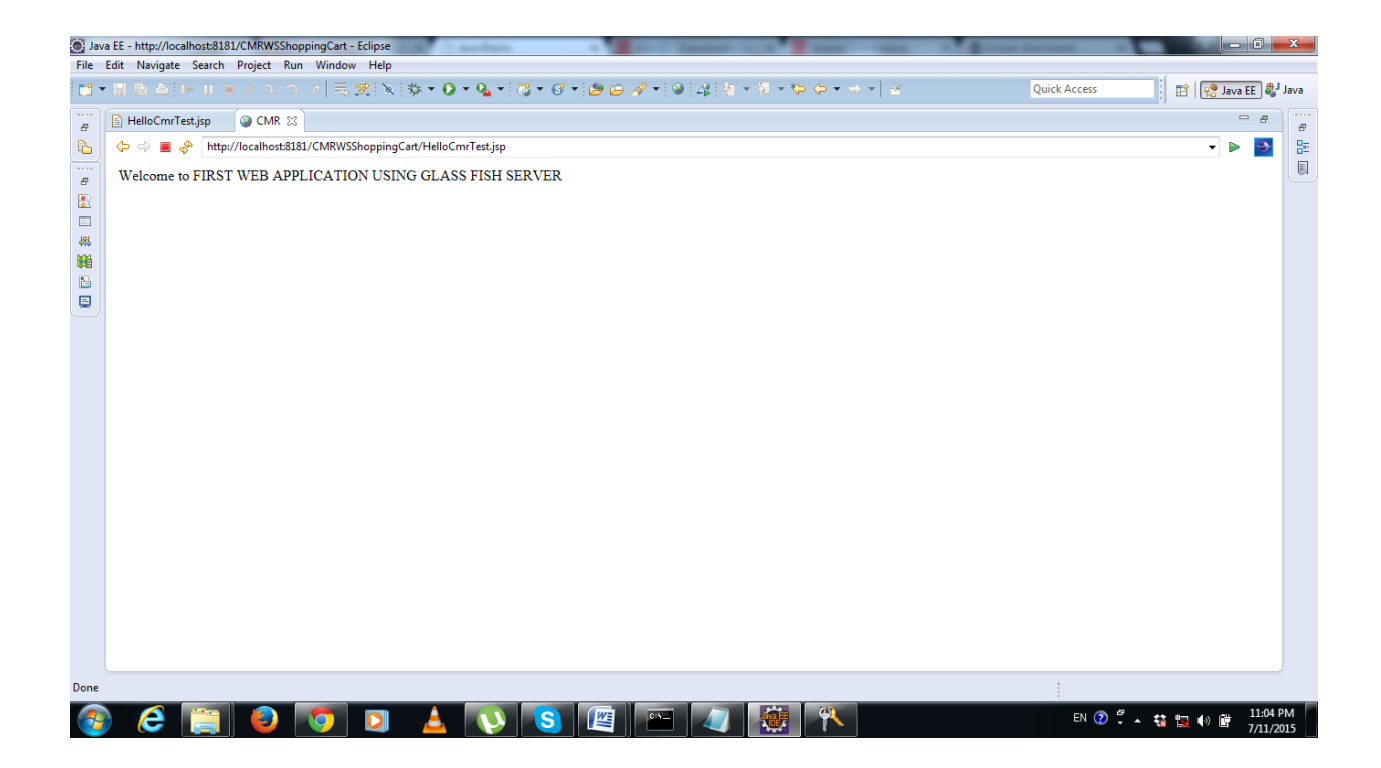

```
package cmrcet.cse.yellaswamy;
import java.util.ArrayList;
import java.util.List;
public class ProductCatalog
{
      public List<String> getProdcutCategories()
      {
             List<String> categories=new ArrayList<>();
             categories.add("CSEBOOKS");
             categories.add("ECEBOOKS");
             categories.add("ITBOOKS");
             return categories;
      }
}
```
## Writing a Web Service - Code and Deploy

### **[DEVELOPING SOAP WEB SERVICES WITH JAX-WS](http://javabrains.koushik.org/courses/javaee_jaxws)**

We'll now convert the simple Java class in the previous class into a web service, deploy it to Glassfish, and test it by submitting a SOAP request to get a SOAP response.

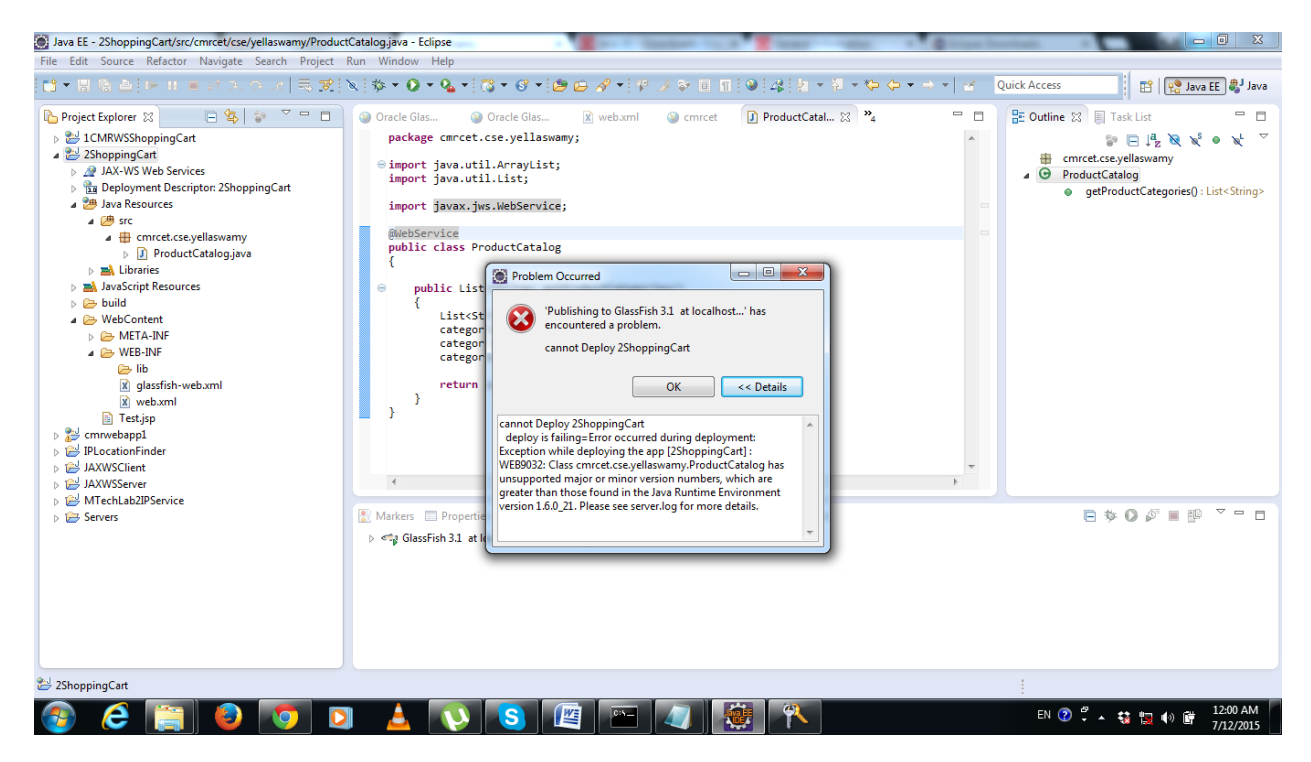

//Step1:create webservice annotation for class and redeploy in server and test

```
package cmrcet.cse.yellaswamy;
import java.util.ArrayList;
import java.util.List;
import javax.jws.WebService;
//step1
@WebService
public class ProductCatalog
{
      public List<String> getProdcutCategories()
      {
             List<String> categories=new ArrayList<>();
             categories.add("CSEBOOKS");
             categories.add("ECEBOOKS");
             categories.add("ITBOOKS");
             return categories;
      }
```
}

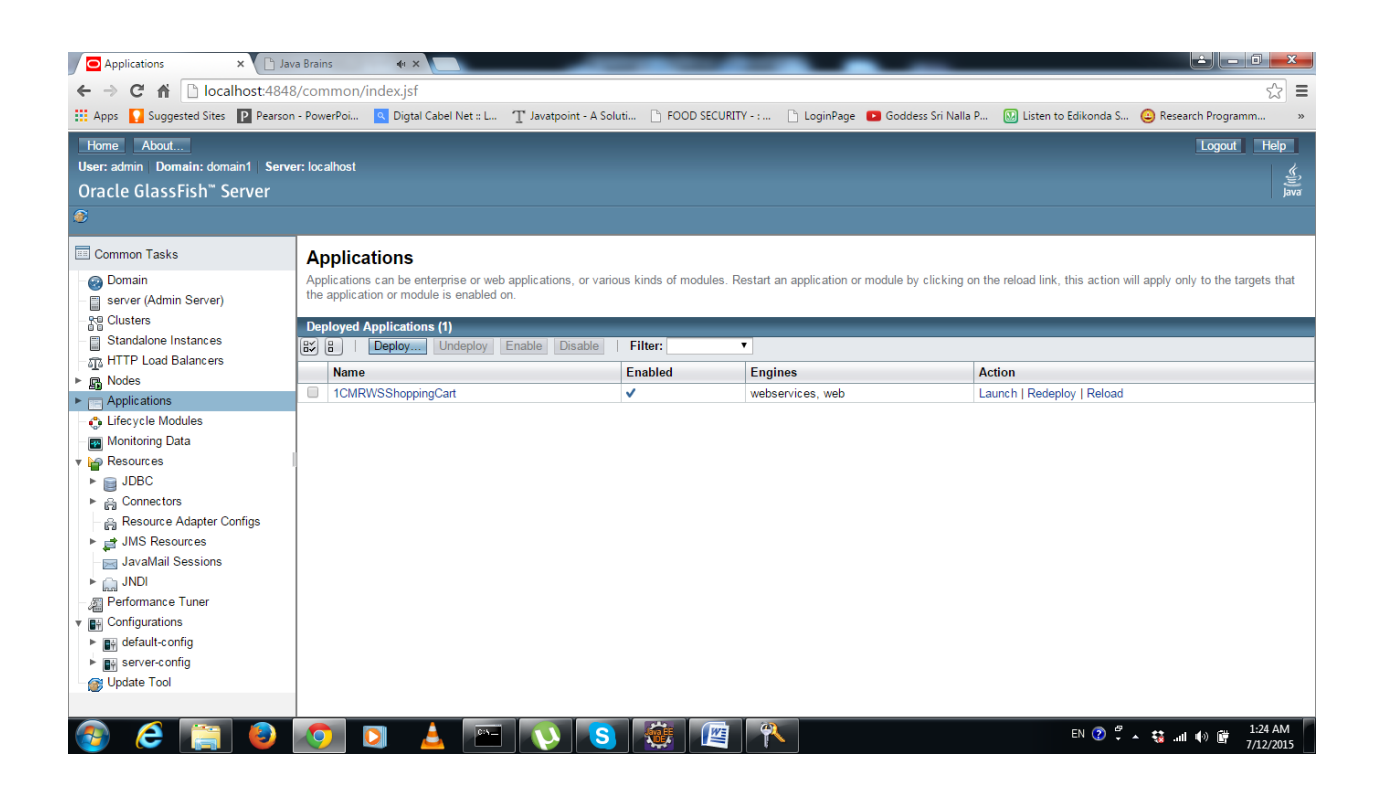

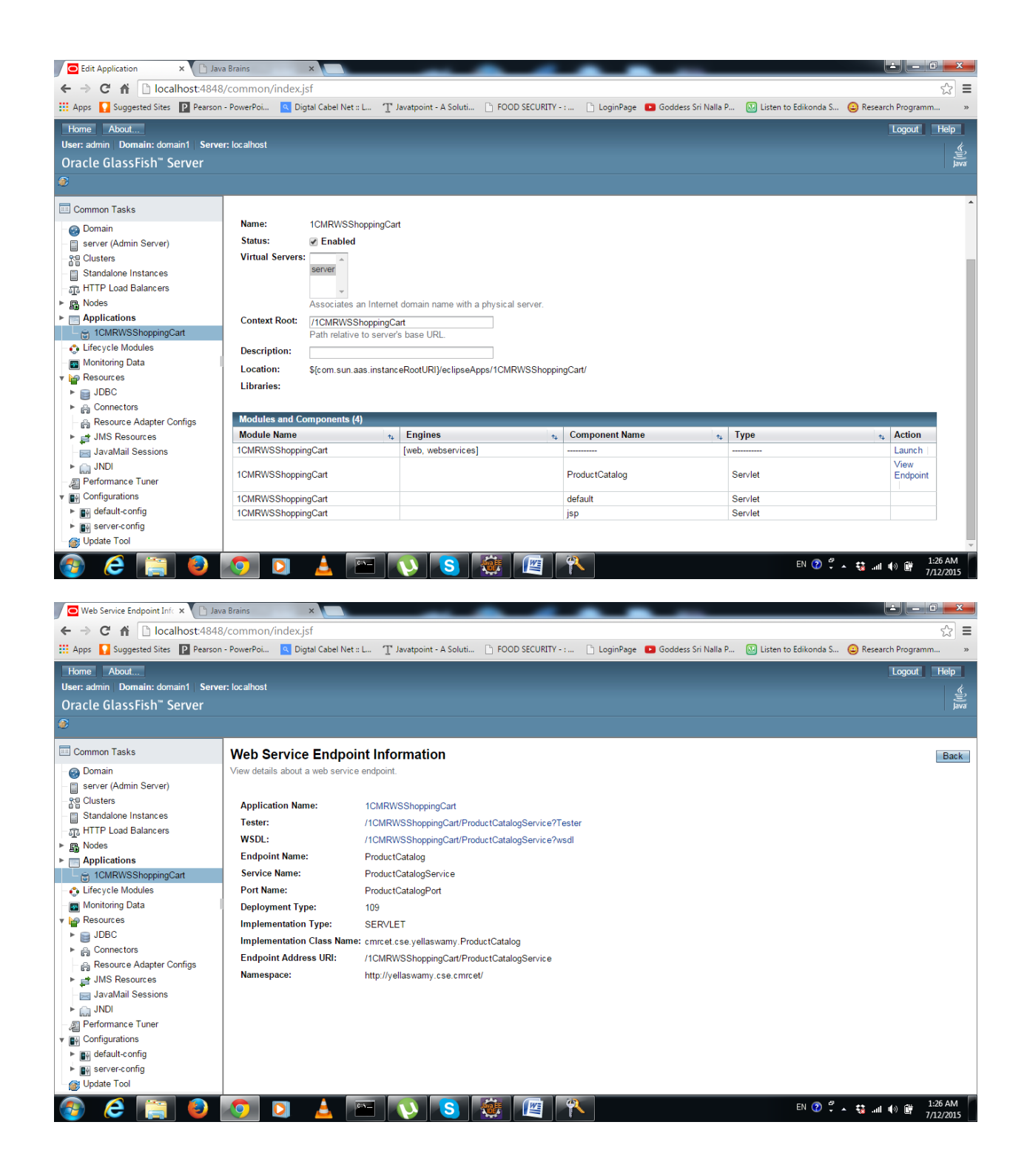

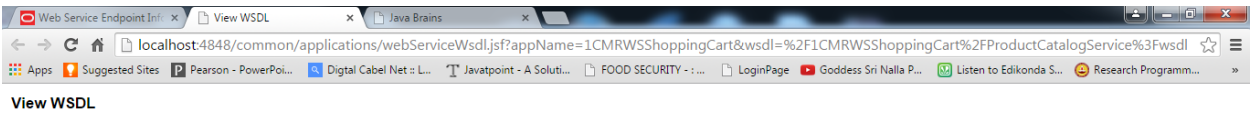

er is not running, the link may not work. In this case, check the status of the server instance. After launching the web service test form, use the browser's Back button to return to this so

#### Application Name: 1CMRWSShoppingCart Links:

[server] http://KANDULA:8181/1CMRWSShoppingCart/ProductCatalogService?wsdl<br>[server] https://KANDULA:8182/1CMRWSShoppingCart/ProductCatalogService?wsdl

Close

**ELVS CHE** e 80  $\Delta$ n

EN ② W ~ 益 m (4) 道

#### <http://kandula:8181/1CMRWSShoppingCart/ProductCatalogService?wsdl>

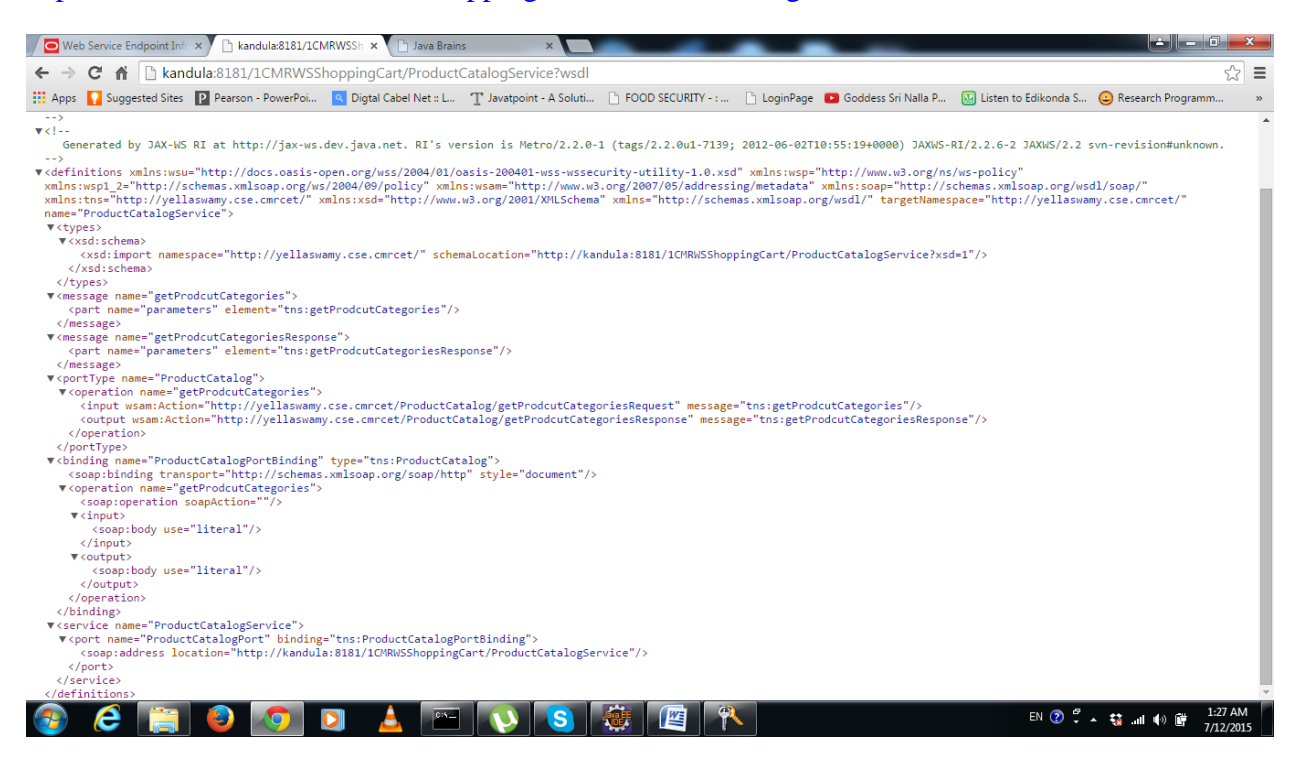

This XML file does not appear to have any style information associated with it. The document tree is shown below.

```
\lt!! -Published by JAX-WS RI at http://jax-ws.dev.java.net. RI's version is 
Metro/2.2.0-1 (tags/2.2.0u1-7139; 2012-06-02T10:55:19+0000) JAXWS-RI/2.2.6-2 
JAXWS/2.2 svn-revision#unknown. 
--&<! -Generated by JAX-WS RI at http://jax-ws.dev.java.net. RI's version is 
Metro/2.2.0-1 (tags/2.2.0u1-7139; 2012-06-02T10:55:19+0000) JAXWS-RI/2.2.6-2 
JAXWS/2.2 svn-revision#unknown. 
--&><definitions xmlns:wsu="http://docs.oasis-open.org/wss/2004/01/oasis-200401-
wss-wssecurity-utility-1.0.xsd" xmlns:wsp="http://www.w3.org/ns/ws-
policy"xmlns:wsp1_2="http://schemas.xmlsoap.org/ws/2004/09/policy" xmlns:wsam
="http://www.w3.org/2007/05/addressing/metadata" xmlns:soap="http://schemas.x
mlsoap.org/wsdl/soap/"xmlns:tns="http://yellaswamy.cse.cmrcet/" xmlns:xsd="ht
tp://www.w3.org/2001/XMLSchema" xmlns="http://schemas.xmlsoap.org/wsdl/" targ
etNamespace="http://yellaswamy.cse.cmrcet/"name="ProductCatalogService">
<types>
<xsd:schema>
<xsd:import namespace="http://yellaswamy.cse.cmrcet/" schemaLocation="http://
kandula:8181/1CMRWSShoppingCart/ProductCatalogService?xsd=1"/>
\langle x s d:schema>
</types>
<message name="getProdcutCategories">
<part name="parameters" element="tns:getProdcutCategories"/>
</message>
<message name="getProdcutCategoriesResponse">
<part name="parameters" element="tns:getProdcutCategoriesResponse"/>
</message>
<portType name="ProductCatalog">
<operation name="getProdcutCategories">
<input wsam:Action="http://yellaswamy.cse.cmrcet/ProductCatalog/getProdcutCat
egoriesRequest" message="tns:getProdcutCategories"/>
<output wsam:Action="http://yellaswamy.cse.cmrcet/ProductCatalog/getProdcutCa
tegoriesResponse" message="tns:getProdcutCategoriesResponse"/>
</operation>
</portType>
<binding name="ProductCatalogPortBinding" type="tns:ProductCatalog">
<soap:binding transport="http://schemas.xmlsoap.org/soap/http" style="documen
t"/>
<operation name="getProdcutCategories">
<soap:operation soapAction=""/>
<input>
<soap:body use="literal"/>
</input>
<output>
<soap:body use="literal"/>
</output>
</operation>
</binding>
<service name="ProductCatalogService">
<port name="ProductCatalogPort" binding="tns:ProductCatalogPortBinding">
<soap:address location="http://kandula:8181/1CMRWSShoppingCart/ProductCatalog
Service"/>
</port>
</service>
</definitions>
```
#### http://kandula:8181/1CMRWSShoppingCart/ProductCatalogService?Tester

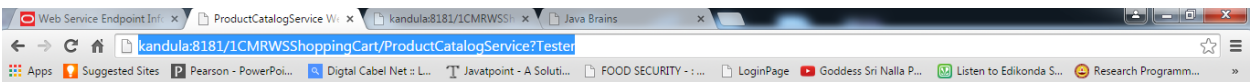

#### ProductCatalogService Web Service Tester

This form will allow you to test your web service implementation (WSDL File)

To invoke an operation, fill the method parameter(s) input boxes and click on the button labeled with the method name.

#### $\bf Methods:$

public abstract java.util.<br>List cmrcet.cse.yellas<br/>wamy.ProductCatalog.getProdcutCategories() $\,$ getProdcutCategories<br/>  $\,$  ()

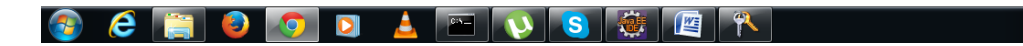

EN ⑦ ♡ ▲ な .nd (4) ■ 2:32 AM

#### **getProdcutCategories Method invocation**

#### *Method parameter(s)*

**Type Value**

### *Method returned*

java.util.List : "**[CSEBOOKS, ECEBOOKS, ITBOOKS]**"

#### *SOAP Request*

```
<?xml version="1.0" encoding="UTF-8"?><S:Envelope 
xmlns:S="http://schemas.xmlsoap.org/soap/envelope/">
     <S:Header/>
     <S:Body>
         <ns2:getProdcutCategories xmlns:ns2="http://yellaswamy.cse.cmrcet/"/>
    \langle S: Body>
</S:Envelope>
```
#### *SOAP Response*

```
<?xml version="1.0" encoding="UTF-8"?><S:Envelope 
xmlns:S="http://schemas.xmlsoap.org/soap/envelope/">
     <S:Body>
         <ns2:getProdcutCategoriesResponse
xmlns:ns2="http://yellaswamy.cse.cmrcet/">
            <return>CSEBOOKS</return>
            <return>ECEBOOKS</return>
            <return>ITBOOKS</return>
         </ns2:getProdcutCategoriesResponse>
     </S:Body>
</S:Envelope>
```
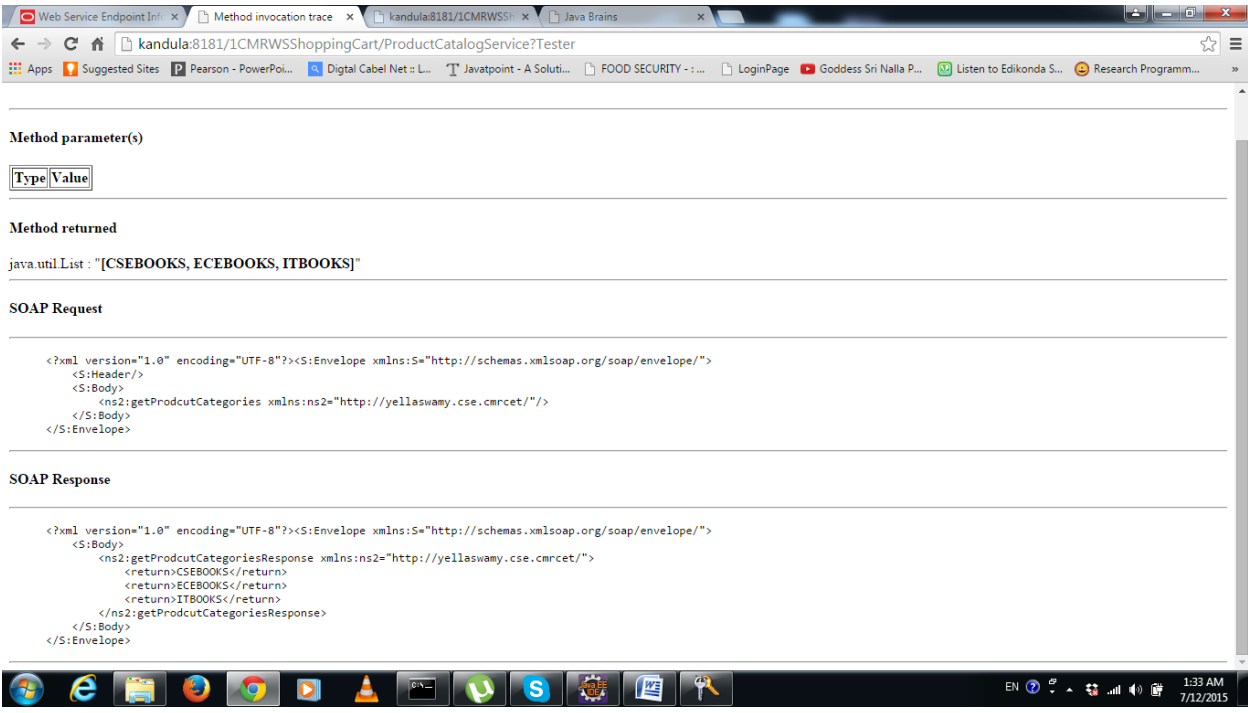

# Adding Input Arguments

### DEVELOPING SOAP WEB SERVICES WITH JAX-WS

We'll add an operation to our web service that takes input arguments to achieve both sending and receiving data from the web service.

## Service First and Contract First Web Services

#### DEVELOPING SOAP WEB SERVICES WITH JAX-WS

we'll understand the two common methodologies for designing and writing web services - the service first (or code first) and the contract first (or WSDL first) approaches.

# Understanding the WSDL

#### DEVELOPING SOAP WEB SERVICES WITH JAX-WS

Now it's time to understand what's going on in the WSDL. We'll simplify our web service code to just one method, generate the WSDL for it and understand the different elements that are generated.